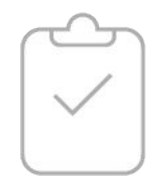

# ПРИМЕРЫ ФОРМ ЗАХВАТА КОНТАКТОВ

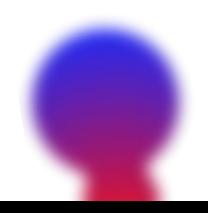

**ННСТРУМЕНТАРНУМ** 

# **ИНСТРИМЕНТАРИЧМ**

### **Как они получают наши адреса**

 Наличие базы подписчиков — первое условие E-mail-маркетинга. Если нет базы — некому рассылать письма. Да, базу нужно именно собирать. Купить базу плохой вариант. Рассылки по купленным базам — это спам, а почтовые сервисы блокируют отправителей спама.

 Существует множество способов, как собрать на сайте базу E-mail-адресов. Из них самые популярные — форма подписки, регистрация на сайте и личный кабинет.

 **Форма подписки**. Это окошко на сайте, куда пользователи вводят почтовый адрес, чтобы получать рассылку. Формы подписки используют 39 магазинов из 100 рассмотренных. Обычно форма состоит из трех компонентов:

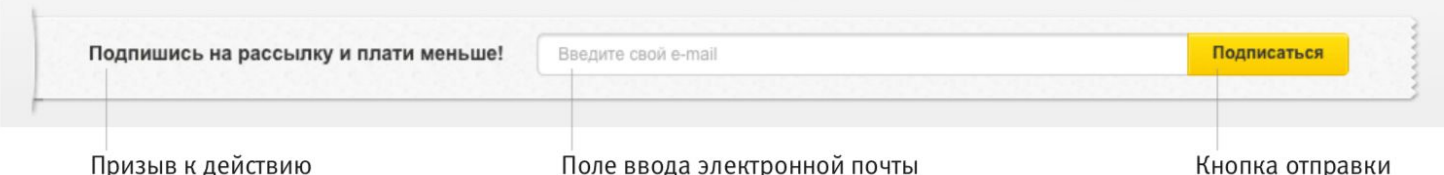

 **Подписка при оформлении заказа или регистрации** на сайте. Этот способ используют 50 компаний из 100. Пользователь указывает свое имя, телефон, адрес доставки, E-mail-адрес и дает согласие получать рассылку на этот E-mail-адрес.

 **Личный кабинет** есть на многих сайтах. Пользователь может указать, какие рассылки и уведомления он хочет получать, а какие — нет.

 Теперь давайте посмотрим примеры. Сначала — скриншоты с формами подписки, а затем — примеры регистрации на сайте и примеры личного кабинета.

### Всплывающее окно

Заходим на сайт, и через несколько мгновений нам показывают большое окно с формой подписки или регистрации.

### Экономьте до 70% в Москве!

Регистрируйтесь и получайте самую достоверную информацию о скидках и акциях в Москве — купоны на скидки помогут купить товары и услуги с гарантией экономии времени и средств.

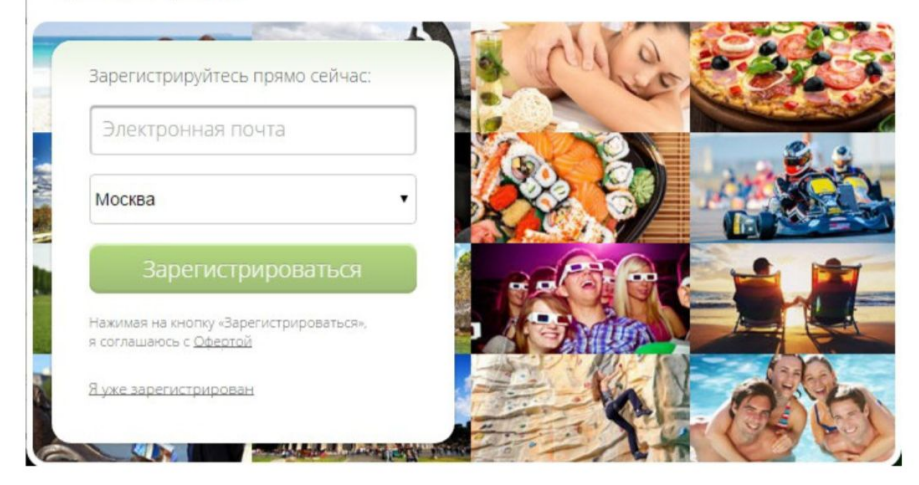

Обратите внимание. Biglion и Groupon предлагают зарегистрироваться, а не подписаться на рассылку. Информация о согласии на подписку есть в оферте.

#### Biglion

Groupon

### Экономьте от  $50$ % до  $90$ %

Biglion - это лучшие предложения от кафе, ресторанов, салонов красоты, а еще масса развлечений, увлекательных путешествий, товары с доставкой на дом и многое другое в Вашем городе!

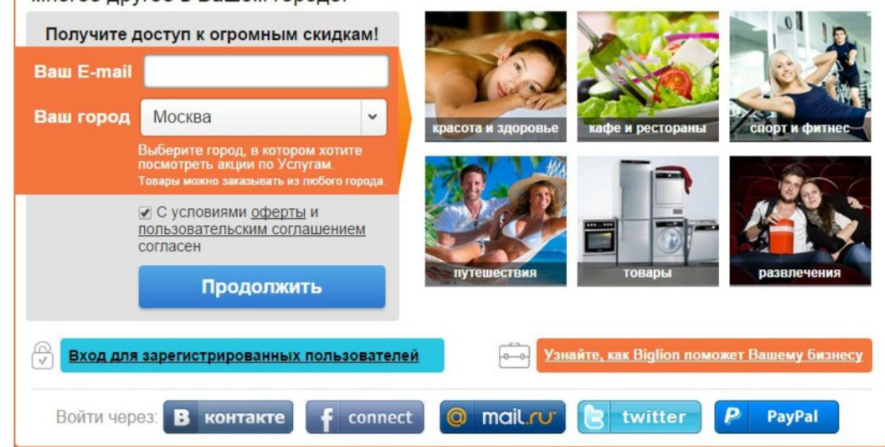

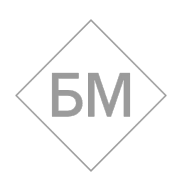

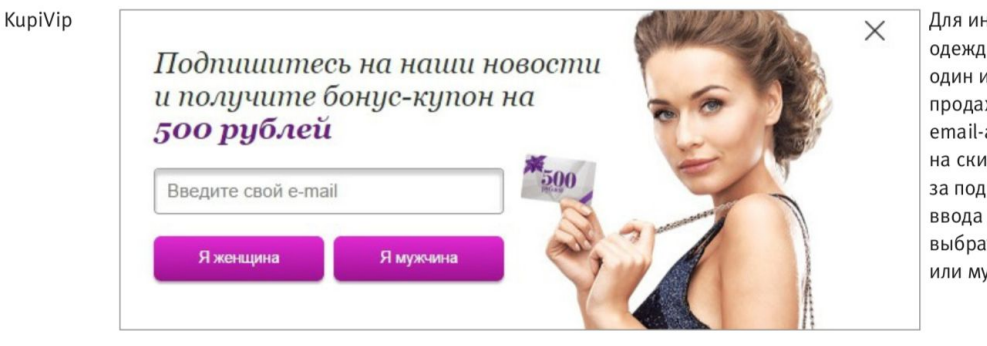

Для интернет-магазинов одежды email-рассылка один из основных источников продаж. Чтобы получить email-адрес, они дарят купоны на скидку. KupiVip дарит за подписку 500 рублей. После ввода email-адреса можно выбрать рассылку для женщин или мужчин.

Обратите внимание -Name's ограничивают время проведения акции.

Name's

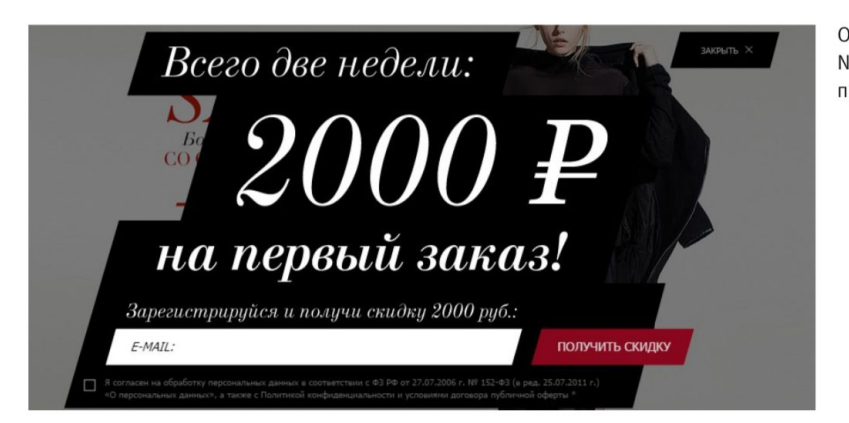

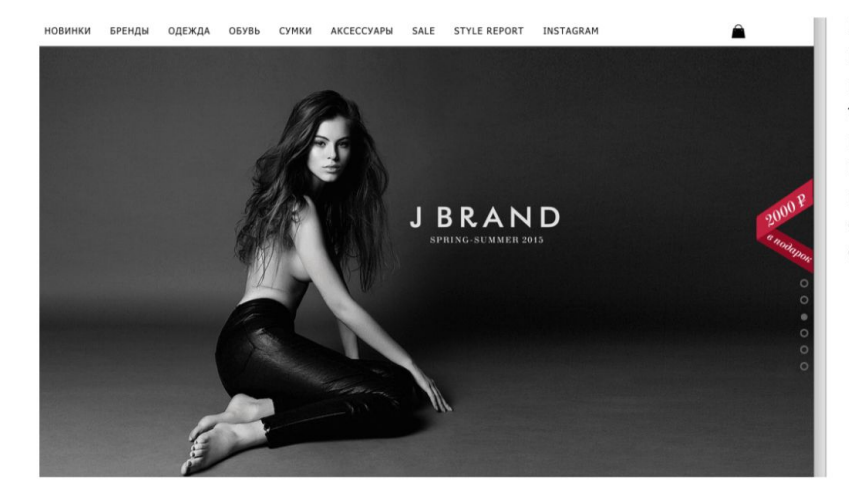

На практике, время акции не ограничено. Мы зашли на сайт спустя месяц, и был тот же баннер про «всего две недели». Если закрыть это всплывающее окно, справа появится заметный красный стикер, и окно можно снова открыть.

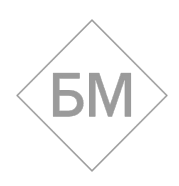

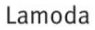

Quelle

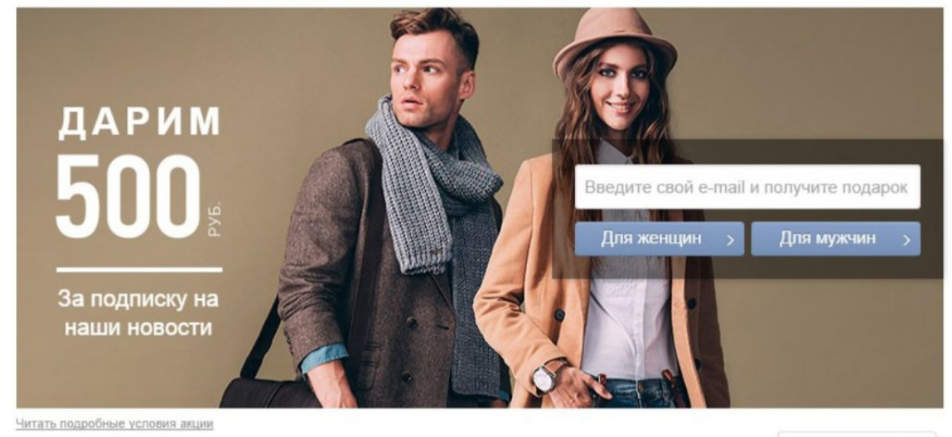

Перейти на сайт

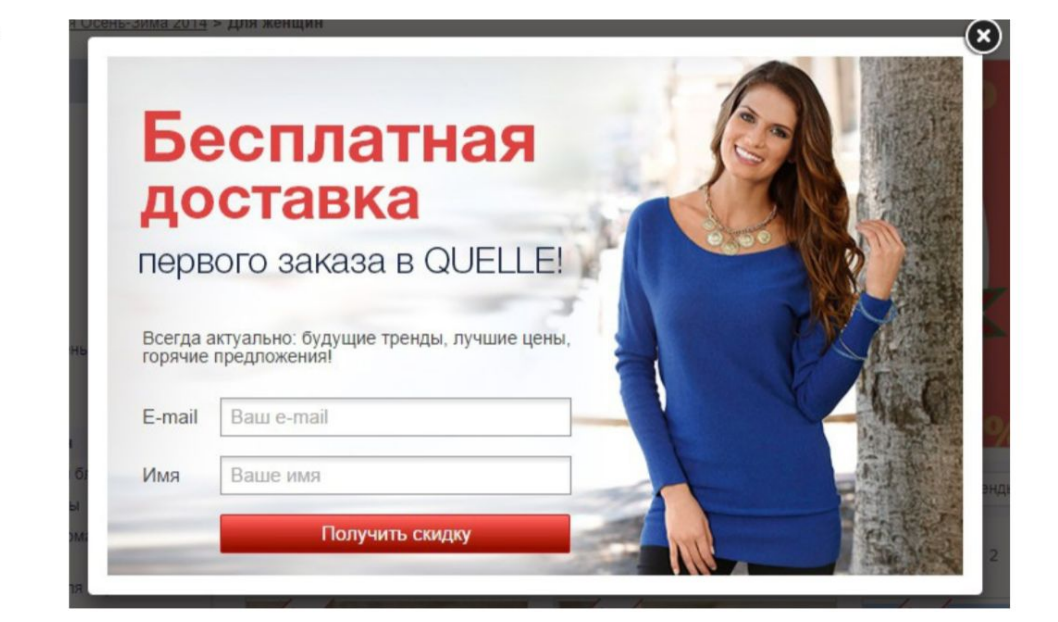

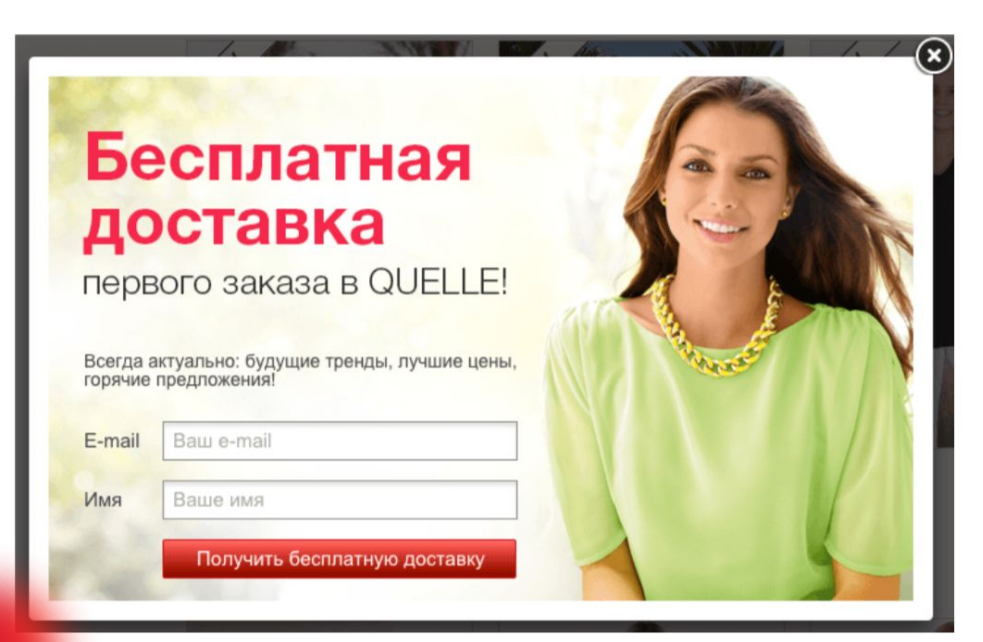

Зашли на сайт месяц спустя. Теперь бесплатную доставку предлагает другая девушка.

Возможно, Quelle тестируют, какой портрет девушки приносит больше регистраций, или же просто обновляют портреты для разнообразия.

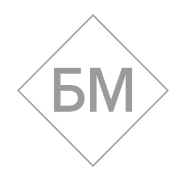

«Отто»

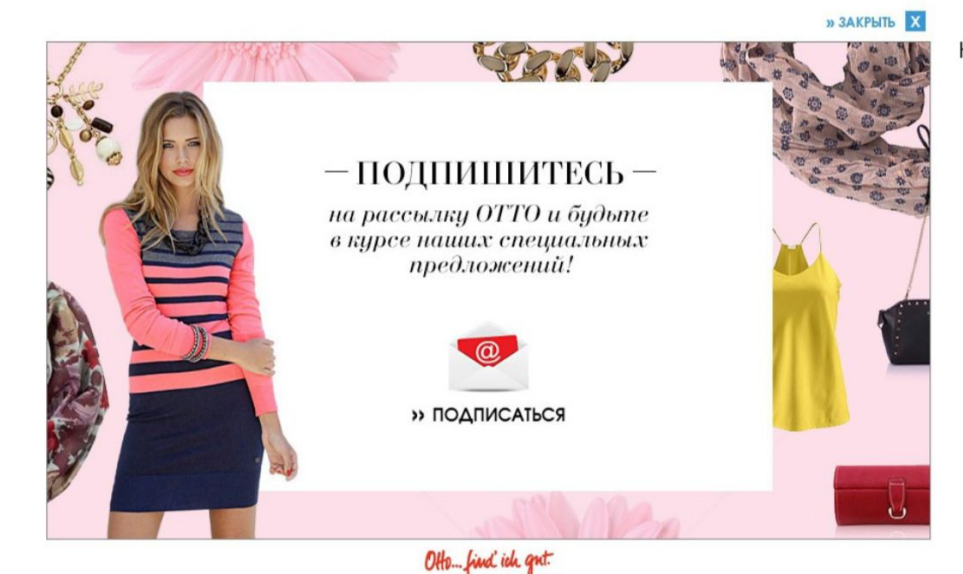

#### Кликаем «Подписаться».

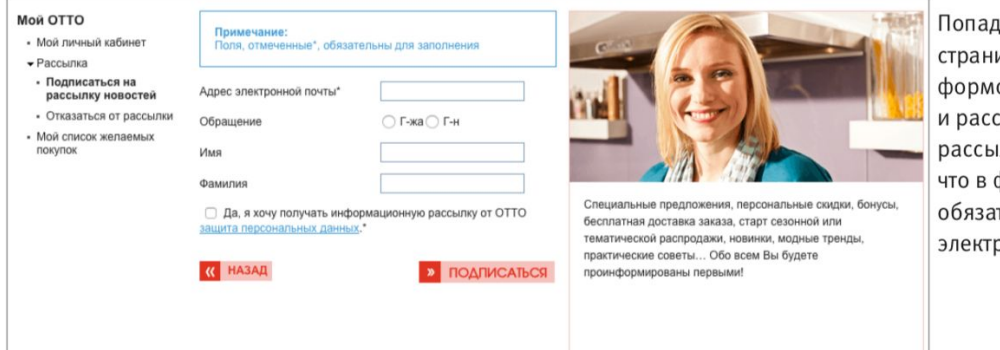

Попадаем на специальную страницу с расширенной формой подписки и рассказом, зачем нужна рассылка. Обратите внимание, что в форме только одно обязательное поле электронная почта.

Wikimart

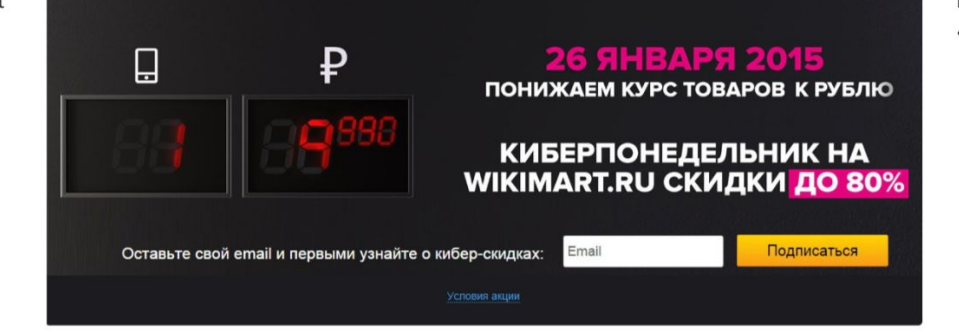

Всплывающее окно про «Киберпонедельник».

Shopotam

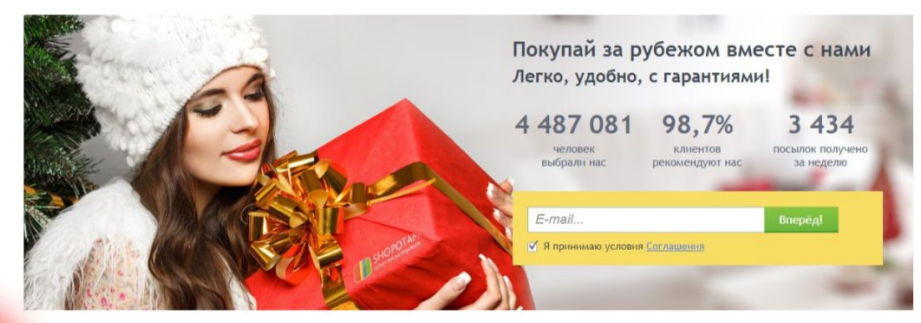

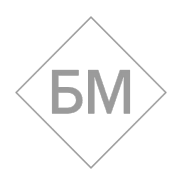

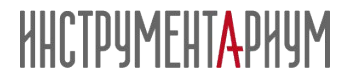

### **Подписка в «подвале» сайта**

 «Подвалом» мы называем пространство внизу сайта, одинаковое на всех страницах. Обычно в «подвал» помещают ссылки на разделы сайта, контактную информацию и иногда форму подписки. Логика размещения формы в подвале такая: человек долистал страницу до конца, остановился, и его взгляд упал на форму подписки.

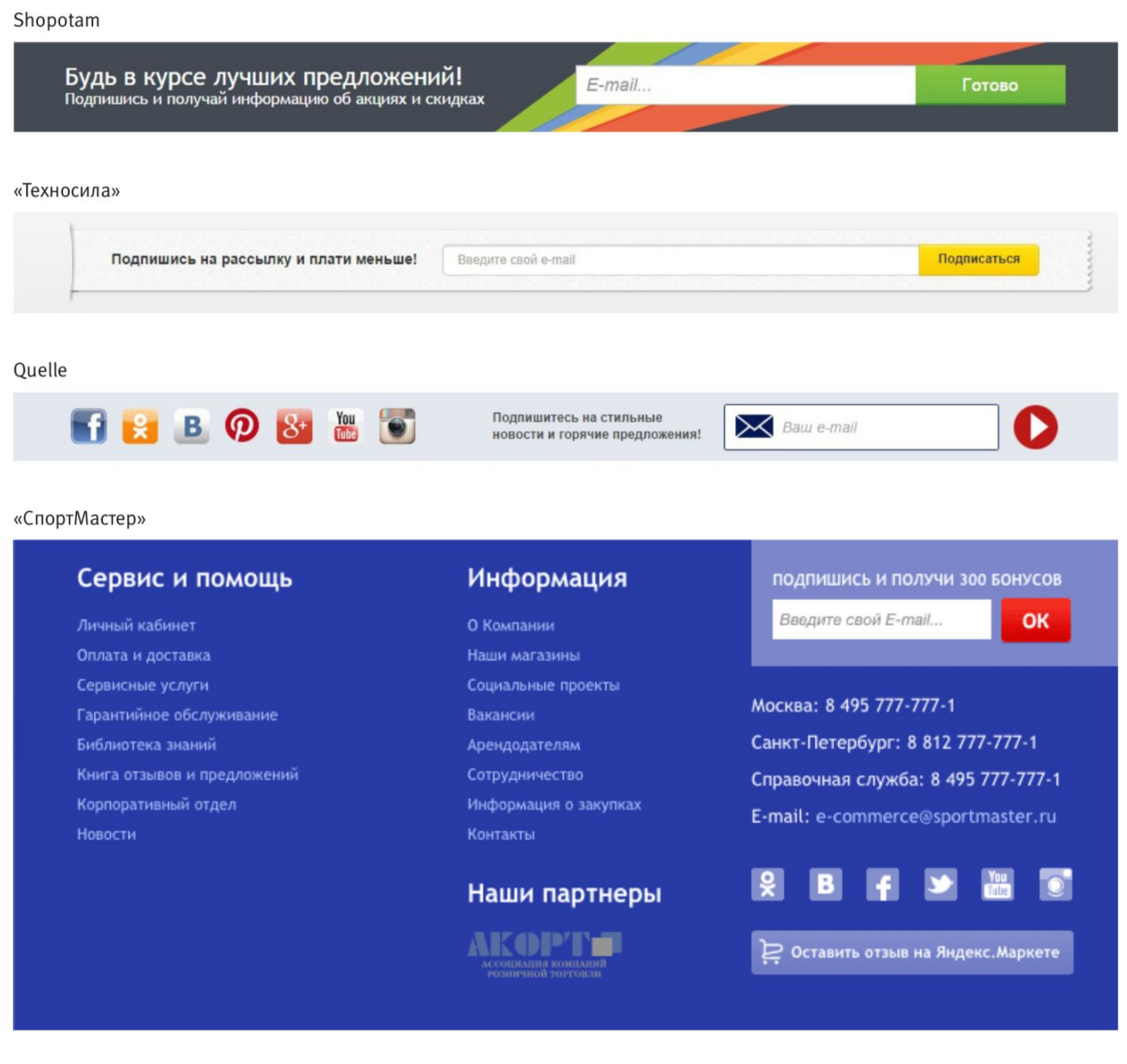

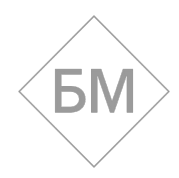

#### «СпортМастер»

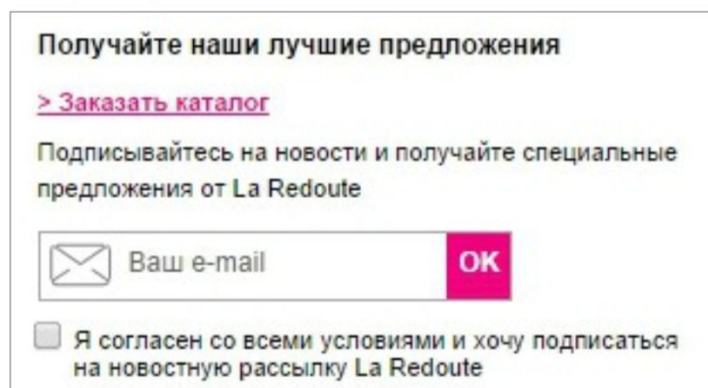

#### «Эльдорадо»

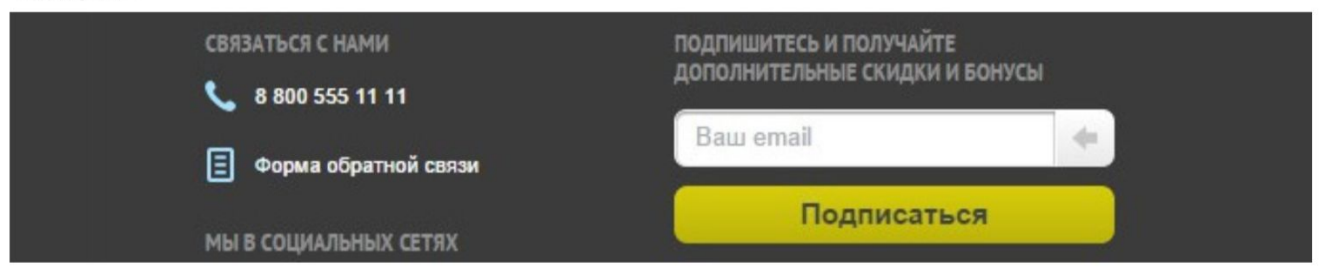

#### «Электровеник»

Ваш электронный адрес

Подписаться

#### Отто

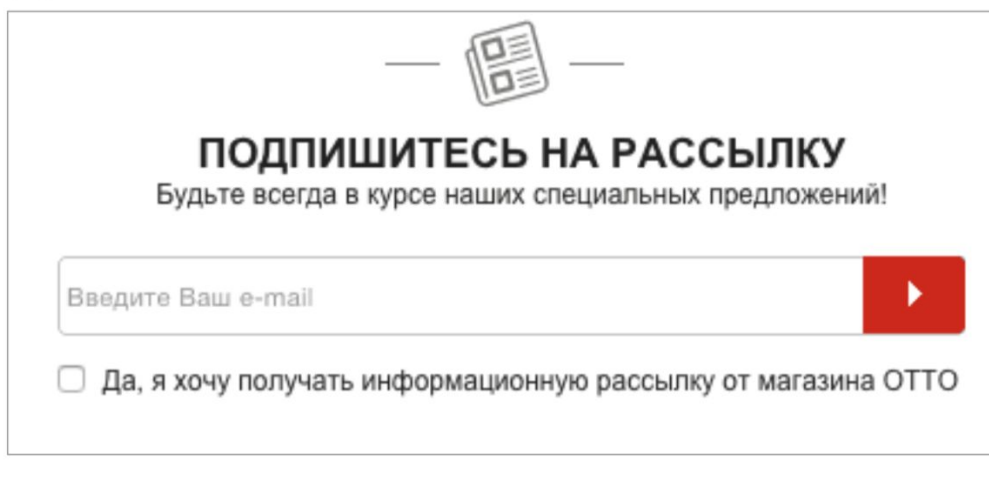

#### «Евросеть»

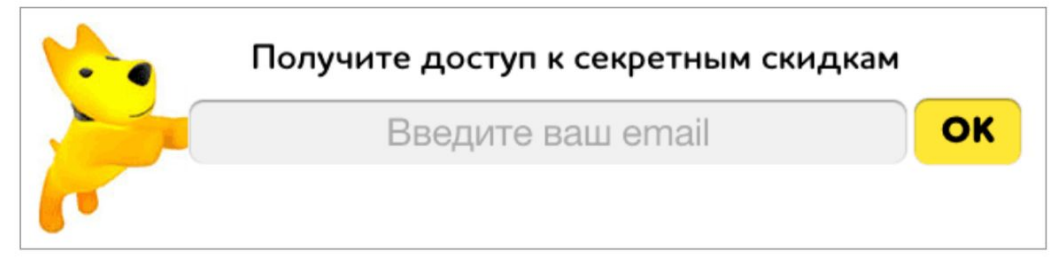

Непонятно, зачем дополнительно проставлять галочку «Да, я хочу получать информационную рассылку от магазина «Отто», если в форме прямо говорится, что человек подписывается на рассылку.

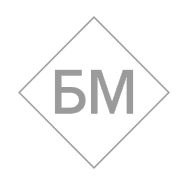

### **Pop-up & pop-under**

 Pop-up-форма (попап) — это узкая полоска сверху, которая преследует вас, даже если вы прокручиваете экран вниз-вверх. Еще бывает pop-under-форма (попандер) — узкая полоска снизу.

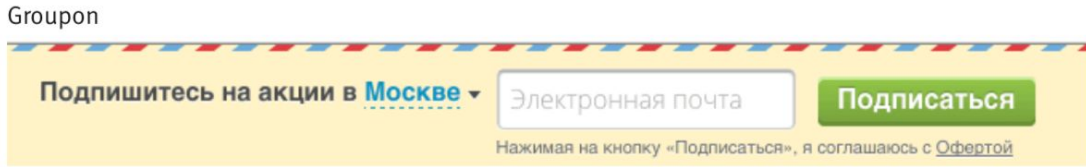

Помните всплывающее окно Groupon? Если его закрыть, вверху страницы появляется рор-ир форма подписки.

#### Wikimart

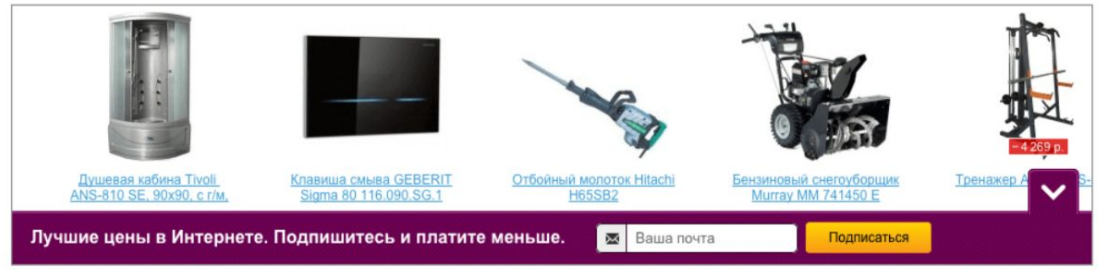

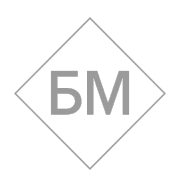

### **Подписка в разделе спецпредложений**

 Часто форма подписки находится в разделе акций и новостей. Это логично. Если пользователь зашел в этот раздел, значит, ему интересны акции и спецпредложения. Скорее всего, он не откажется получать их по почте.

Enter

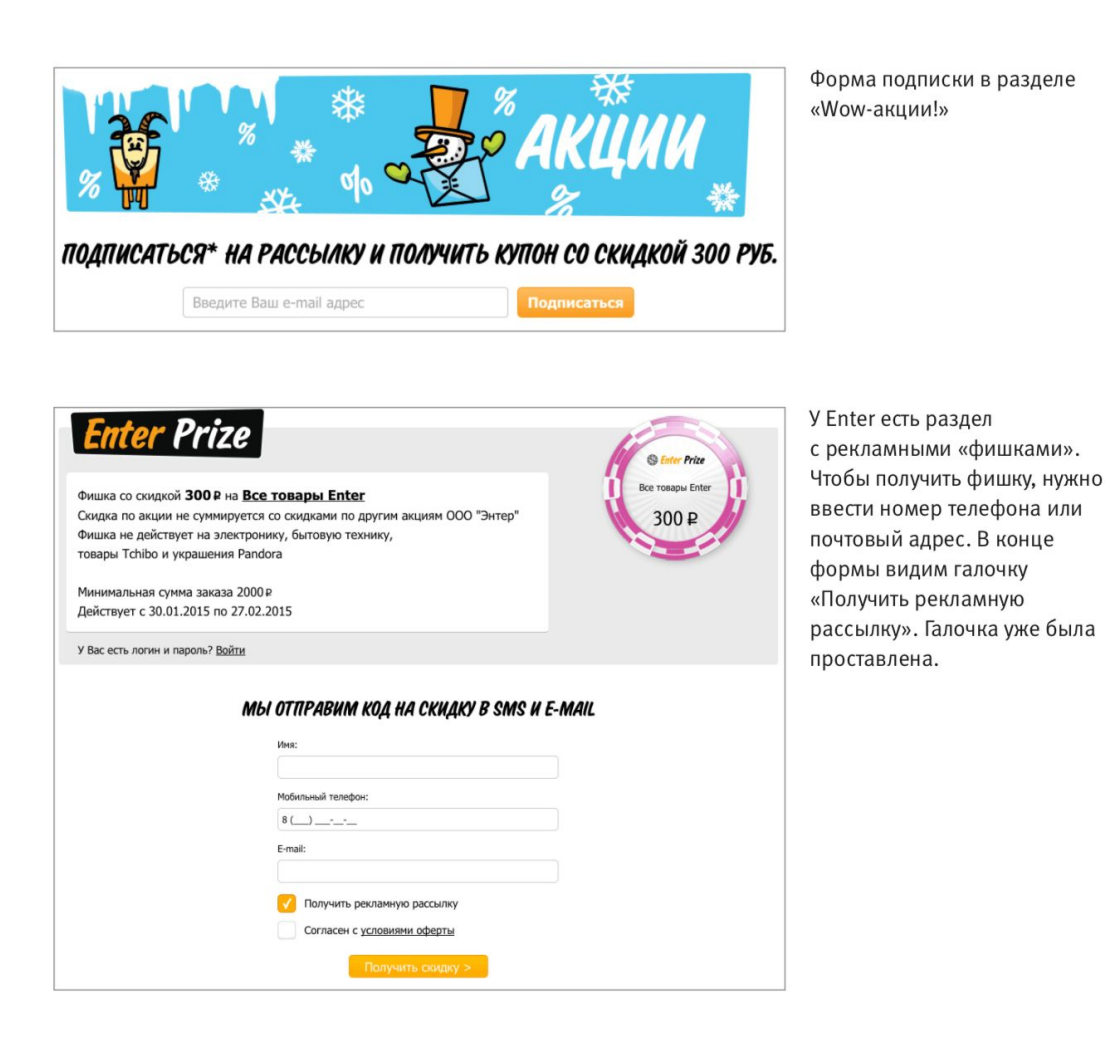

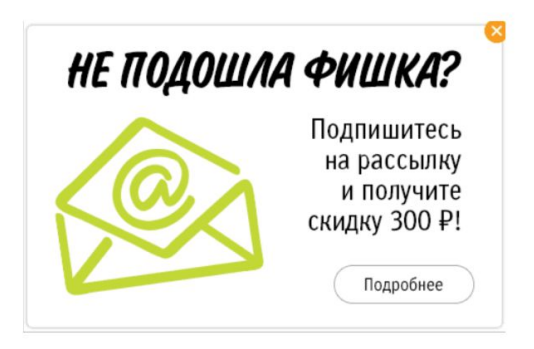

Если пользователь смотрит раздел две-три минуты и ничего не покупает, всплывает окно.

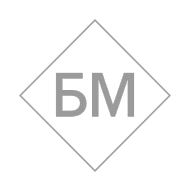

#### La Redoute

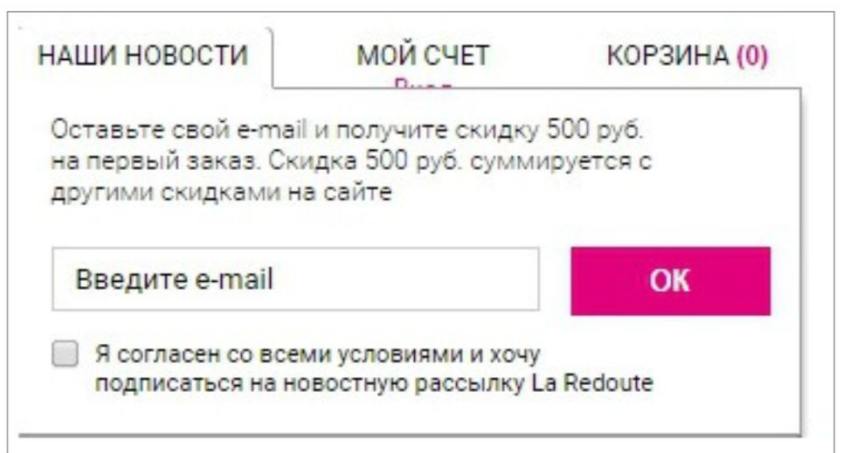

#### «Трансаэро»

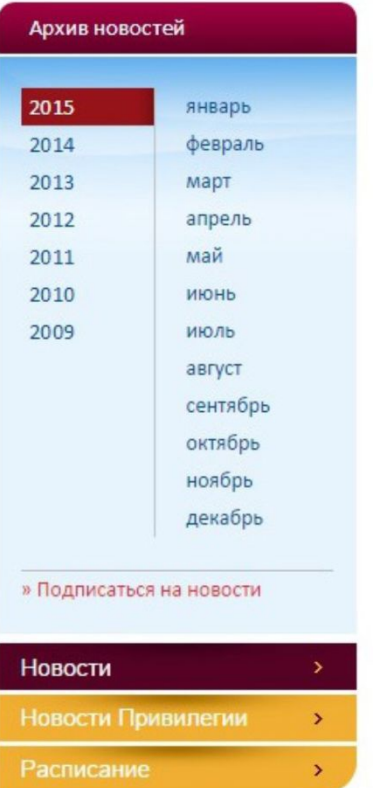

Форма подписки в разделе новостей.

#### «Связной»

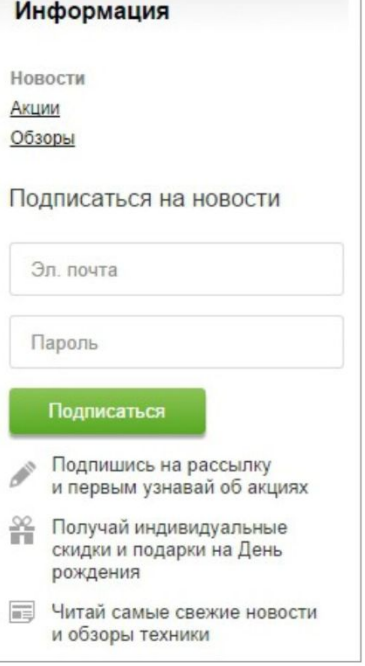

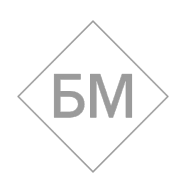

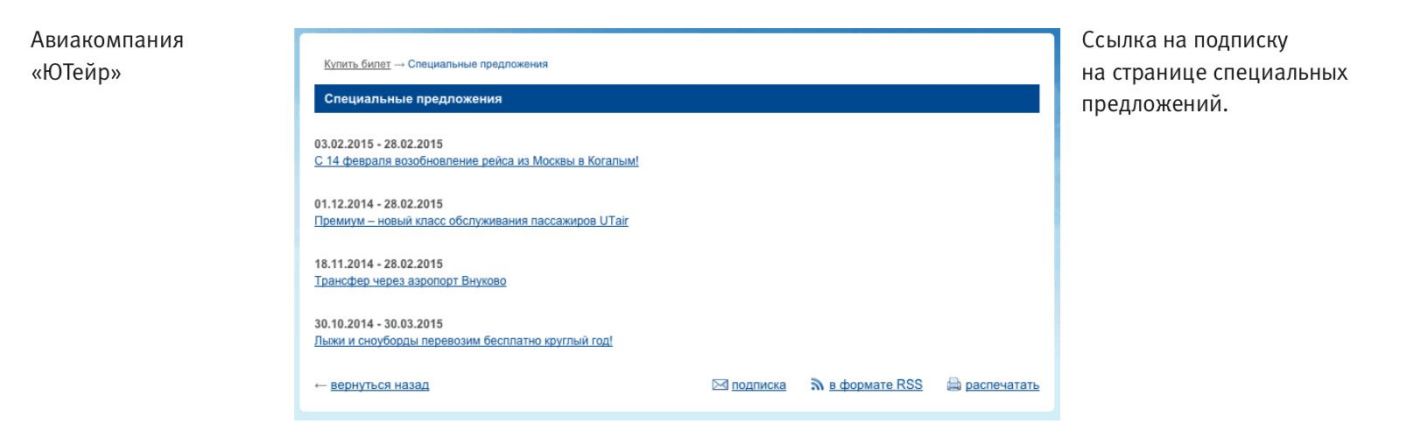

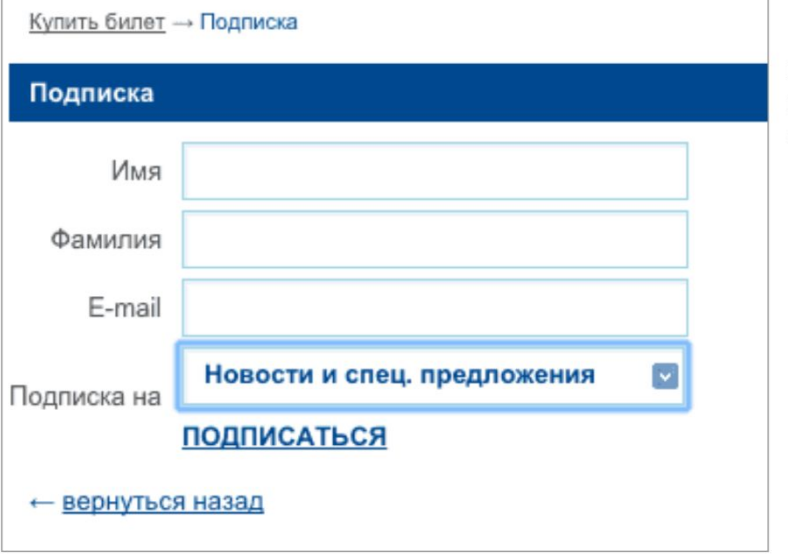

Если перейти по ссылке, попадаем на специальную страницу с формой подписки.

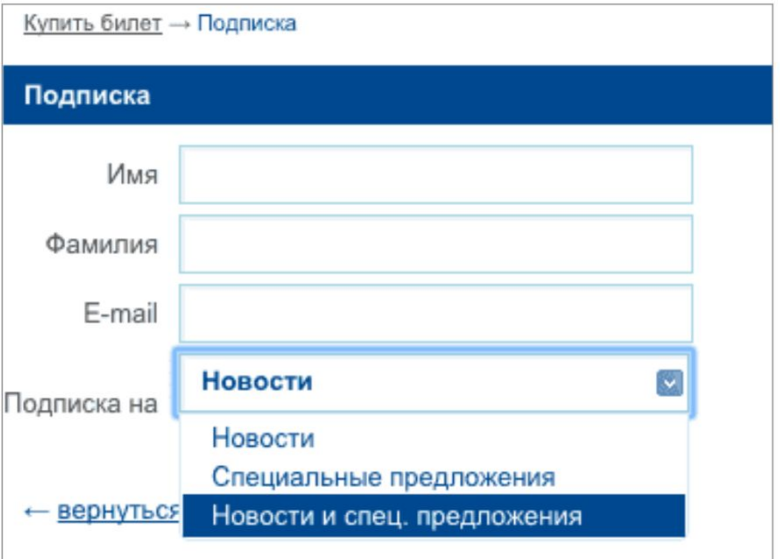

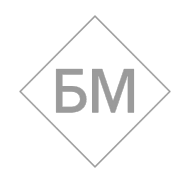

### Мини-баннеры

Мини-баннер ведет на специальную страницу подписки. Такой баннер можно сделать анимированным и разместить почти в любом месте на сайте.

«Евросеть»

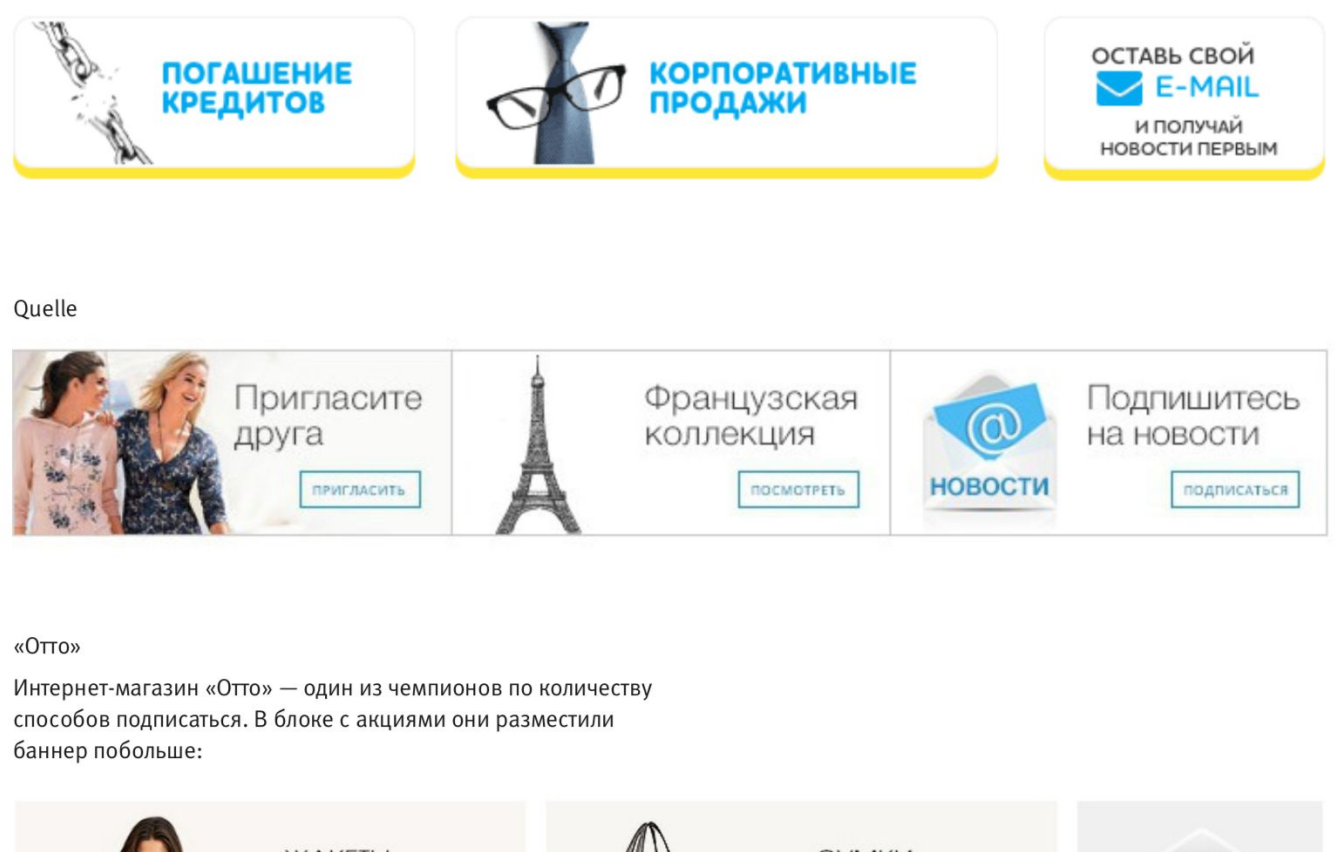

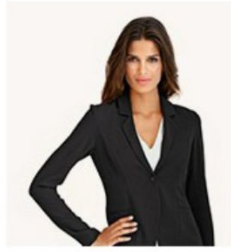

ЖАКЕТЫ **И КОСТЮМЫ** Деловой стиль

>> CMOTPETb

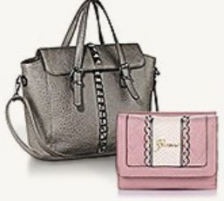

СУМКИ И КОШЕЛЬКИ Модные акценты

>> ПЕРЕЙТИ

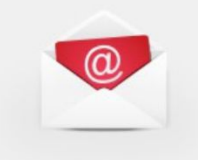

» подписаться **HA PACCHAKY OTTO** 

И маленький анимированный баннер рядом с логотипом:

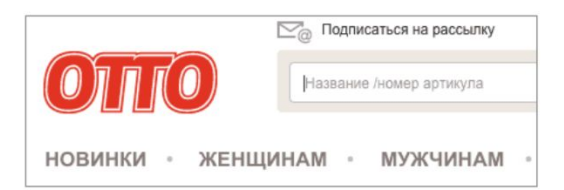

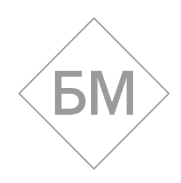

### **Подписка при оформлении заказа и регистрации**

 Механика следующая: пользователь заполняет данные о себе, чтобы оформить заказ или зарегистрироваться на сайте. В конце формы он ставит галочку в поле «Подписаться на рассылку».

 Иногда заботливый маркетолог сам ставит галочку, а пользователь может ее снять. Но хороший тон — когда галочку ставит пользователь.

OLDI

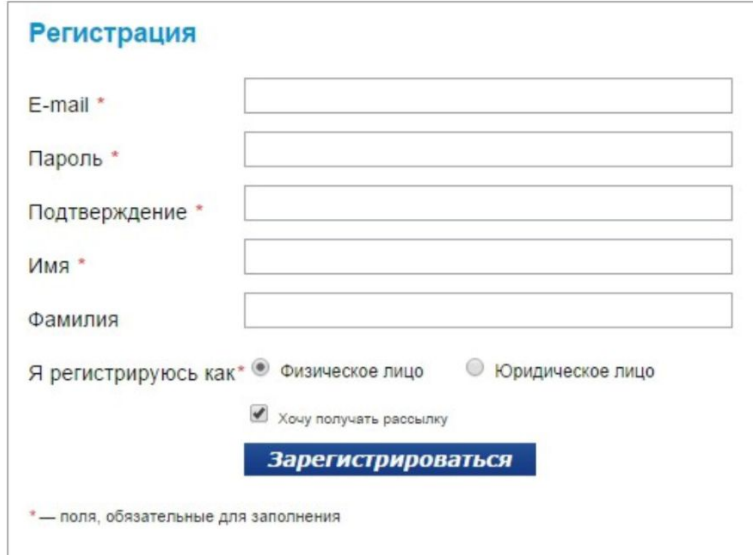

«Агент»

 $\overline{R}$ 

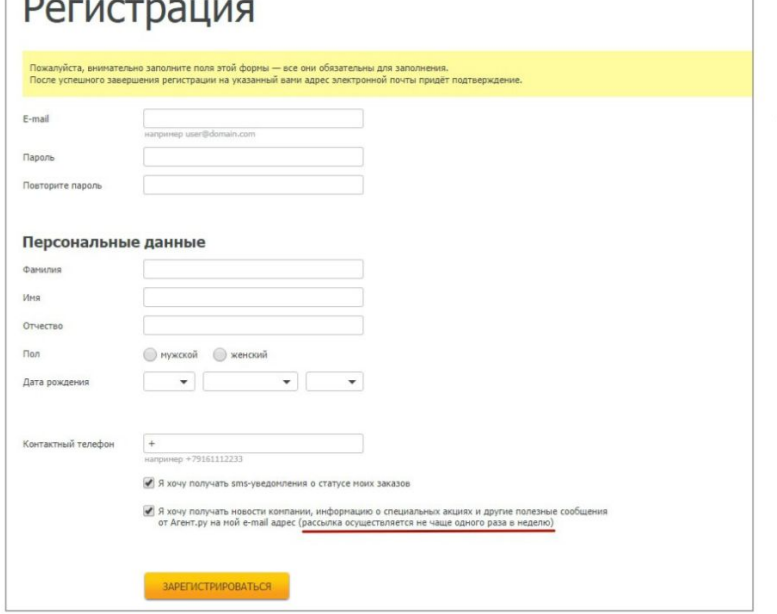

Форма регистрации запрашивает имя, персонализацию в письмах (ФИО) или сегментацию (пол, тип, день рождения).

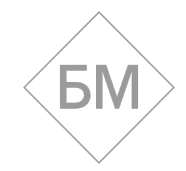

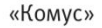

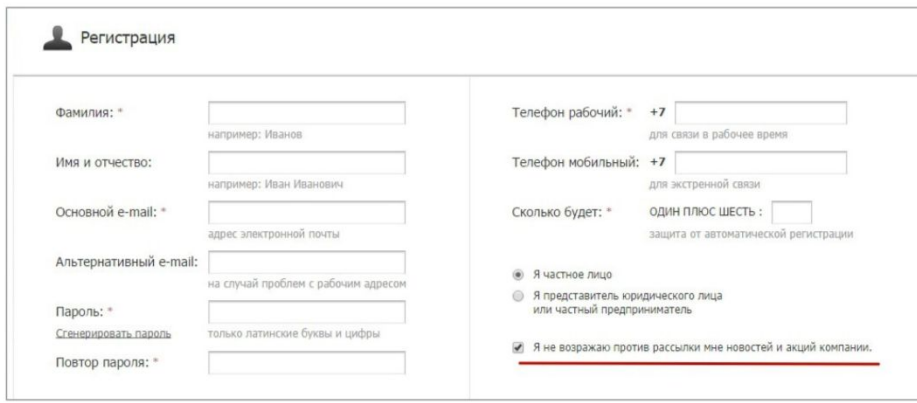

Vasko

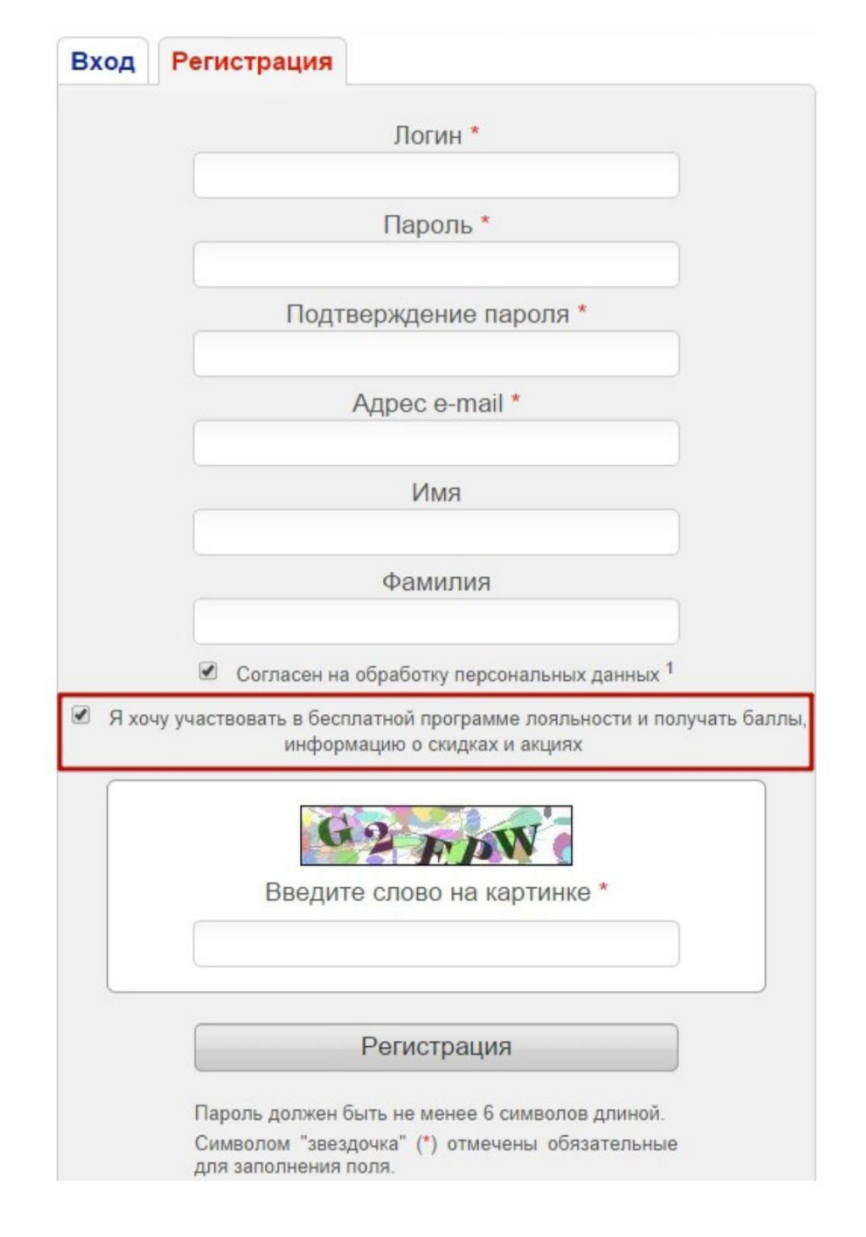

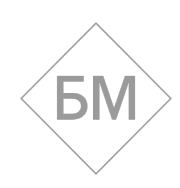

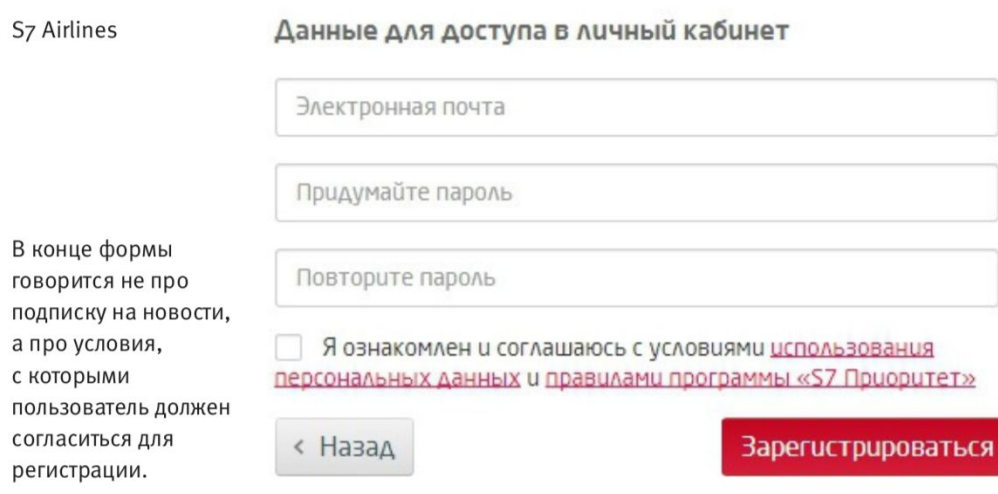

#### А уже внутри этих условий есть про рассылку:

S7 Airlines с согласия пользователя вправе осуществлять электронные рассылки новостей, информации о специальных предложениях и акциях авиакомпании, отправлять индивидуальные ответы на обращения своих клиентов по вопросам исполнения услуг, пользования сервисом, пожеланий и предложений, направленных по адресу: Россия, 633104, Обь-4, Новосибирская область, тел. 8-800-700-0707, 8-800-200-0007, sitefeedback@s7.ru.

Ticketland

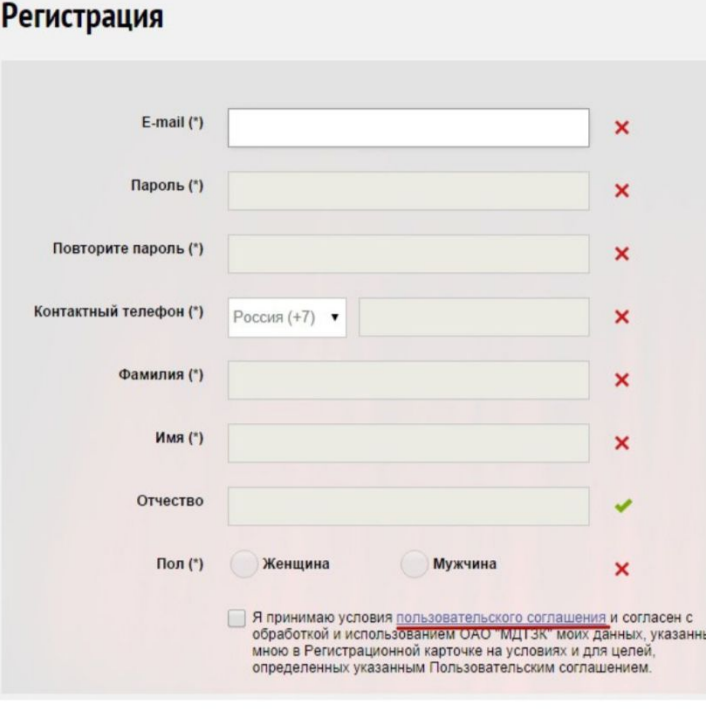

Ticketland настроил так, что процесс подтверждения электронного адреса происходит в процессе заполнения регистрационной формы.

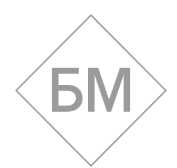

#### Cyberry

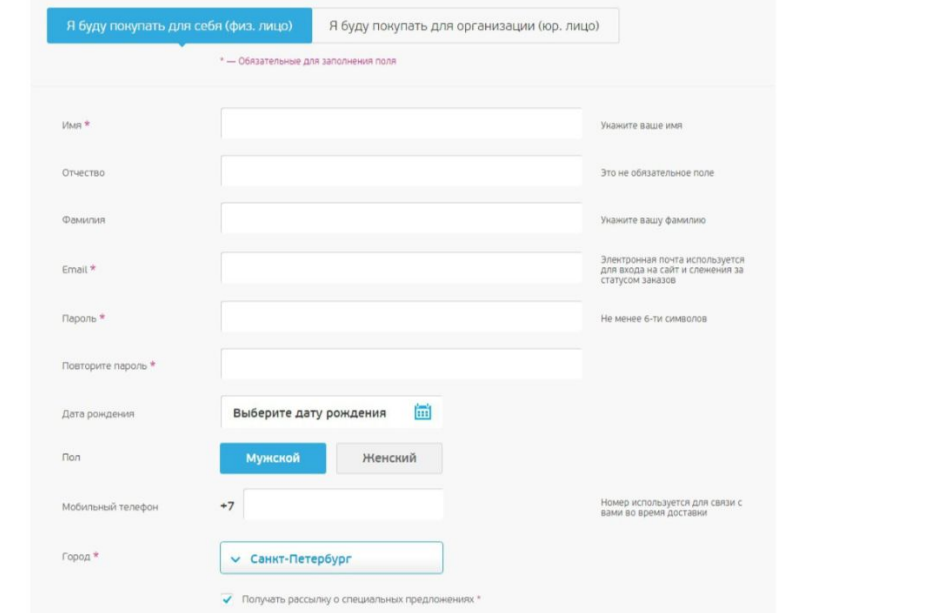

В личном кабинете можно менять параметры подписки и настраивать уведомления.

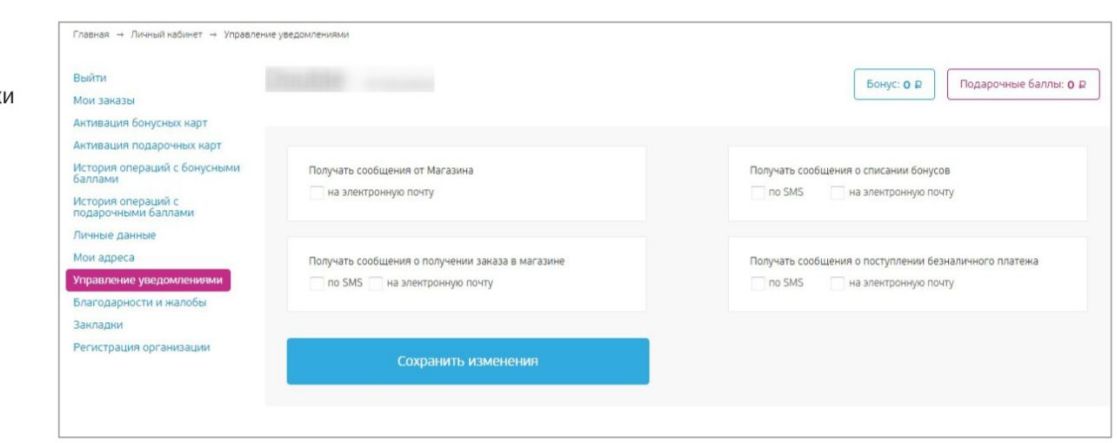

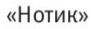

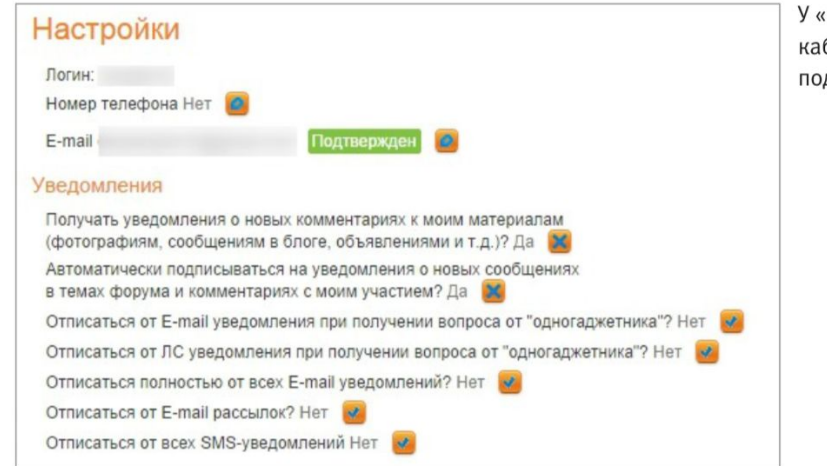

У «Нотика» тоже есть личный кабинет с настройками подписки.

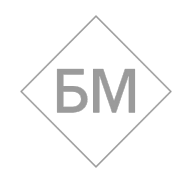

### Как собрать больше данных без длинной регистрации

#### Groupon

#### • Активация аккаунта А пока вы ждёте письмо, заполните свой профиль! Мы отправили вам на активационное письм Имя Перейдите, пожалуйста, по ссылке из него<br>для завершения регистрации на Групон. Фамилия Если письмо долго не приходит, проверьте<br>папку «Спам» или попробуйте<br>отправить письмо повторно. Пол  $\checkmark$ Телефон День рождения Ċ. 2008 U Москва Город Сохранить

Снова вспоминаем форму подписки Groupon. Когда пользователь подписался, его переводят на специальную страницу, где он указывает дополнительную информацию о себе.

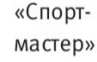

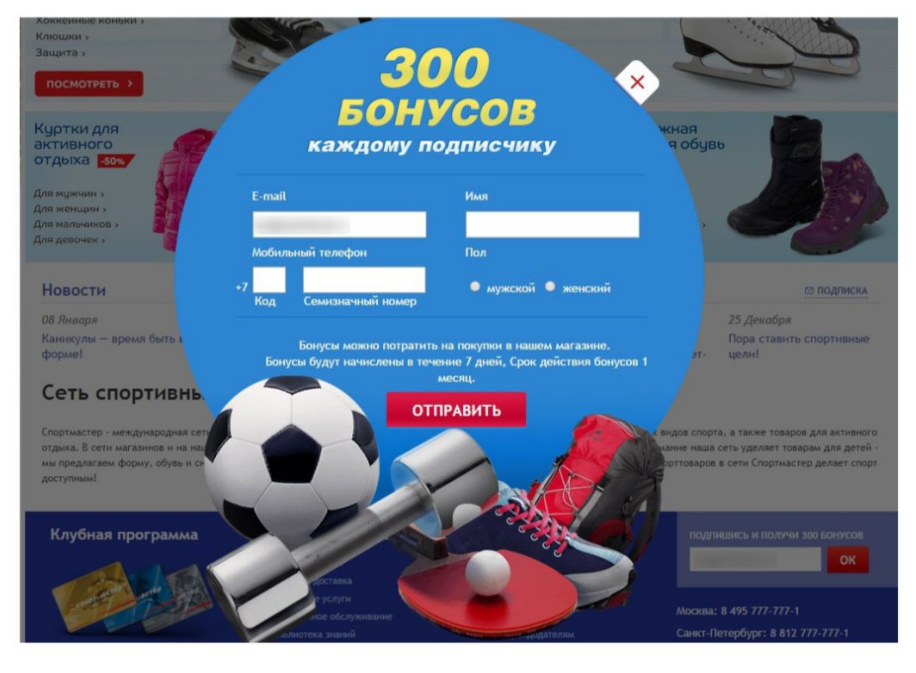

Если в форму подписки «Спортмастера» ввести свой адрес и нажать «ОК», появляется симпатичный баннер. Подписчик указывает дополнительные данные в обмен на 300 бонусов.

Зная имя и пол подписчика, «Спортмастер» сегментирует базу и персонализирует рассылку.

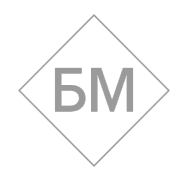

### **ИНСТРИМЕНТАРИЧМ**

### **Типичные ошибки**

 У 10 магазинов из 100 нет ни формы подписки, ни регистрации на сайте. Например, у homeme.ru и audiomania.ru. У 2 из 10 магазинов (xcom-shop.ru и kolesa-darom.ru) подписаться на рассылку можно при оформлении первого заказа.

 Остальные 8 интернет-магазинов требуют или не требуют электронный адрес, но о подписке ничего не сказано.

### **Как начать сбор базы**

 **Платформа рассылки**. Есть специальные сервисы для рассылки: Get Response, ExpertSender, MailChimp, Ofsys, SendSay, Unisender и другие.

 Для запуска рекомендуем MailChimp — в нем всё просто. Если не знаете английский, можно попробовать Unisender. Выберите сервис по соотношению цена-функциональность и зарегистрируйте аккаунт.

**Форма подписки.** Внутри платформы рассылки есть функция создания формы подписки. Там же можно настроить количество полей, текст и размер формы. В тексте стоит рассказать, в чем ценность рассылки. Ценятся полезный контент (статьи и видео) и хорошие скидки на хорошие товары (смотрите примеры выше).

**Список подписчиков.** В платформе рассылки создайте список подписчиков (лист). Когда вы разместите на сайте форму подписки, собранные адреса будут автоматически попадать в этот список.

**Размещение формы на сайте.** Выберите на сайте место, куда поставить форму подписки (посмотрите примеры выше). Разместите код формы на сайте самостоятельно либо отдайте разработчику. Когда форма будет размещена, протестируйте ее работу, введите свой адрес. Через 2—10 минут он должен попасть в лист подписчиков.

**Рассылка.** Люди подписываются и ждут вашу полезную рассылку. Не разочаруйте их.

### **Что дальше**

**Если нужно разделить базу на сегменты.** Многие e-commerce-проекты сегментируют базу на этапе подписки. Статистика гласит, что чем больше полей, тем меньше конверсия. И это логично: чем меньше действий нужно совершить, тем проще нажать на кнопку.

Поэтому в форме можно спросить только почту, а когда человек подписался предложить заполнить остальные данные в личном кабинете.

**Автоматические письма после подписки.** В платформе рассылки можно настроить отправку приветственных писем после подписки. Это может быть приветствие директора, рассказ о преимуществах магазина или несколько писем с вашими лучшими полезными статьями.